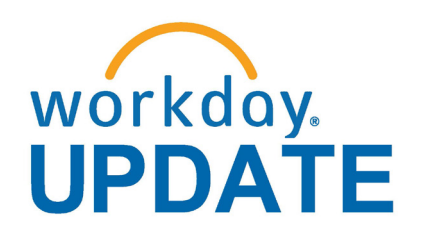

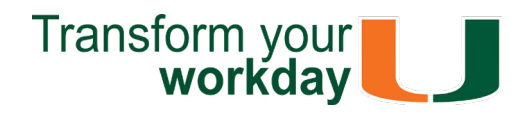

#### **July 2019**

# **Power Up to Workday Mobile**

# **Workday Microlearning**

If you have questions related to Workday, please contact the UMIT Service Desk at: **(305) 284-6565** or **[help@miami.edu](mailto:itsupportcenter%40miami.edu?subject=)**.

To subscribe to this message, please contact us at: [workday@miami.edu](mailto:mailto:workday%40miami.edu?subject=) using the subject line "Subscribe to Workday Update."

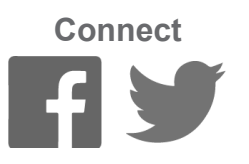

# **Important Links**

- **• [Log in to Workday](https://www.myworkday.com/umiami)**
- **• [Training Resources](http://workday-finance.it.miami.edu/training/index.html)**
- **• [Frequently Asked Questions](http://workday-finance.it.miami.edu/resources/faqs/index.html)**
- **• [Communications](http://workday-finance.it.miami.edu/communications/index.html)**

# **System Changes**

To learn more information specific to other Workday roles, please click [here.](http://workday-finance.it.miami.edu/training/workday-finance/Training Role Matrix/index.html)

[Click here for a comprehensive list of completed](https://my.it.miami.edu/wda/erpsec/Workday_Update_Configurations_June2019.pdf)  and in-development system changes.

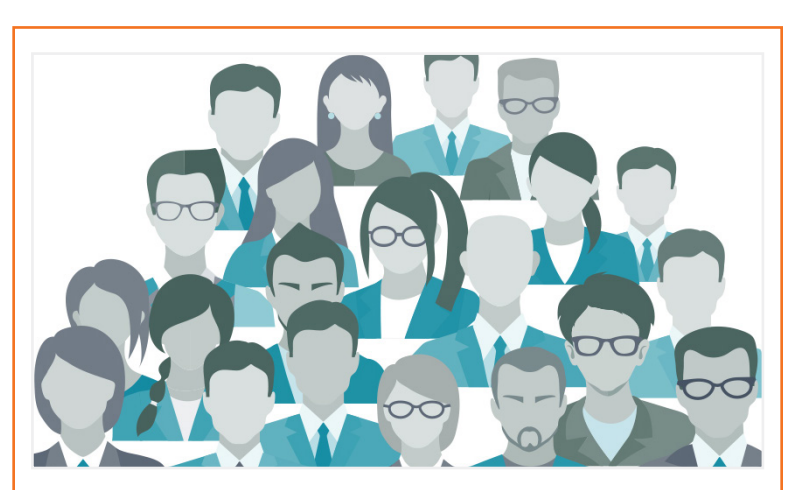

## **Role-Based Resources**

As an employee, you can change information, such as emergency contacts, address, phone numbers and more. You can request detailed pay stubs, request time off, and view your W2s.

> Role-based resources, including relevant tip sheets, reports, and training options, have been updated and are available for the following Workday roles:

- [Accountant](http://workday-finance.it.miami.edu/_assets/pdf/role-communications/accountant/Role Communications_Accountant.pdf)
- • [Cost Center Manager](https://workday-finance.it.miami.edu/_assets/pdf/role-communications/ccm/ccm_role-communications.pdf)
- • [Cost Center Sponsored Program Manager](http://workday-finance.it.miami.edu/_assets/pdf/role-communications/ccspm/ccspm-role-communication.pdf)
- [Deposit Specialist](http://workday-finance.it.miami.edu/_assets/pdf/role-communications/deposit-specialist/Role Communications_Deposit Specialist.pdf)
- [Expense Data Entry Specialist](http://workday-finance.it.miami.edu/_assets/pdf/role-communications/expense-data-entry-specialist/Role Communications_Expense Data Entry Specialist.pdf)
- **[ISP Analyst](http://workday-finance.it.miami.edu/_assets/pdf/role-communications/internal-service-provider-analyst/Role Communications_Accountant_ISP Analyst.pdf)**
- [ISP Manager](https://workday-finance.it.miami.edu/_assets/pdf/role-communications/isp-manager/isp-manager-role-communication.pdf)
- • [Procurement Data Entry Specialist](http://workday-finance.it.miami.edu/_assets/pdf/role-communications/procurement-data -entry-specialist/Role Communications_Procurement Data Entry Specialist.pdf)
- • [Receiver](http://workday-finance.it.miami.edu/_assets/pdf/role-communications/receiver/Role Communications_Receiver.pdf)

# **Reminder: Student Employee Hiring Process Webinar**

To register for a session, please visit *ULearn* (https://ulearn.miami.edu) and search for the keywords: "Student Hiring" or the complete course name: "Student Employee Hiring Process Webinar."

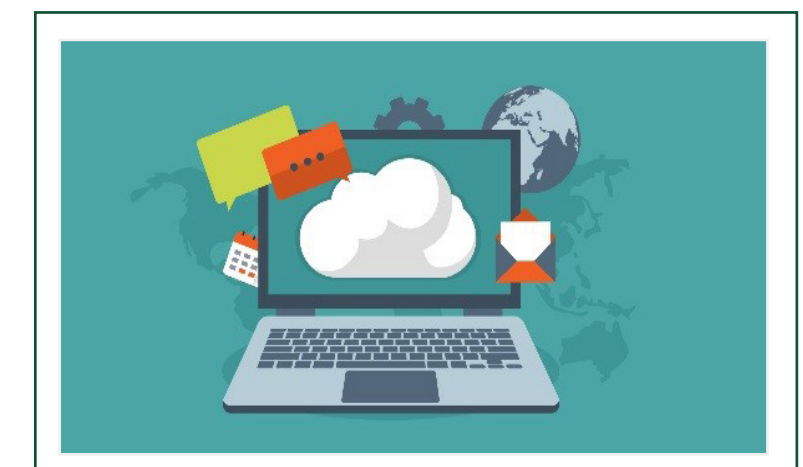

As a manager, you can access your dashboard reports, correct time off, request and approve leaves of absence, approve job titles, create/edit/approve expense reports, photo change, and more.

Register today to attend a 90-minute Student Employee Hiring Process Webinar that will cover hiring students into shell jobs, adding job assignments, processing student pay changes, and ending student job assignments.

For your convenience, please select one of the two sessions listed below, based on the type of student employee you hire (Hourly Paid Students or Stipend Paid Students and Graduate Assistants):

#### Tuesday, August 6 from 2-3:30 p.m.

This webinar will cover the hiring process for hourly paid students, and:

- Propose Compensation as part of the add-on process to assign regular pay
- Request Compensation Change as a standalone process to change hourly pay

#### Wednesday, August 7 from 2-3:30 p.m.

This webinar will cover the hiring process for bi-weekly stipend paid students and graduate assistants, and:

- Period Activity Pay as part of the add job process to assign activity-based pay with an effective end date
- Manage Period Activity Pay Assignments as a standalone process to change or end pay

The **Workday Mobile** app is simple and intuitive in support of your on-the-go professional lifestyle. You'll find the same handy features that are available on the desktop version—and even more. Did you know that you can snap a photo of a receipt using your mobile device camera and upload to an expense report using the Workday app? Request time off? Or check and approve inbox items? **Workday Mobile** works for you when you want it to.

Download the app: for [iPhone/IPad](https://apps.apple.com/us/app/workday/id316800034) (Apple App Store) or [Android devices](https://play.google.com/store/apps/details?id=com.workday.workdroidapp) (Google Play).

View thi[s tip sheet](https://workday-finance.it.miami.edu/_assets/pdf/workday-mobile/workdaymobile_handout_final.pdf) for questions on download or how to install.

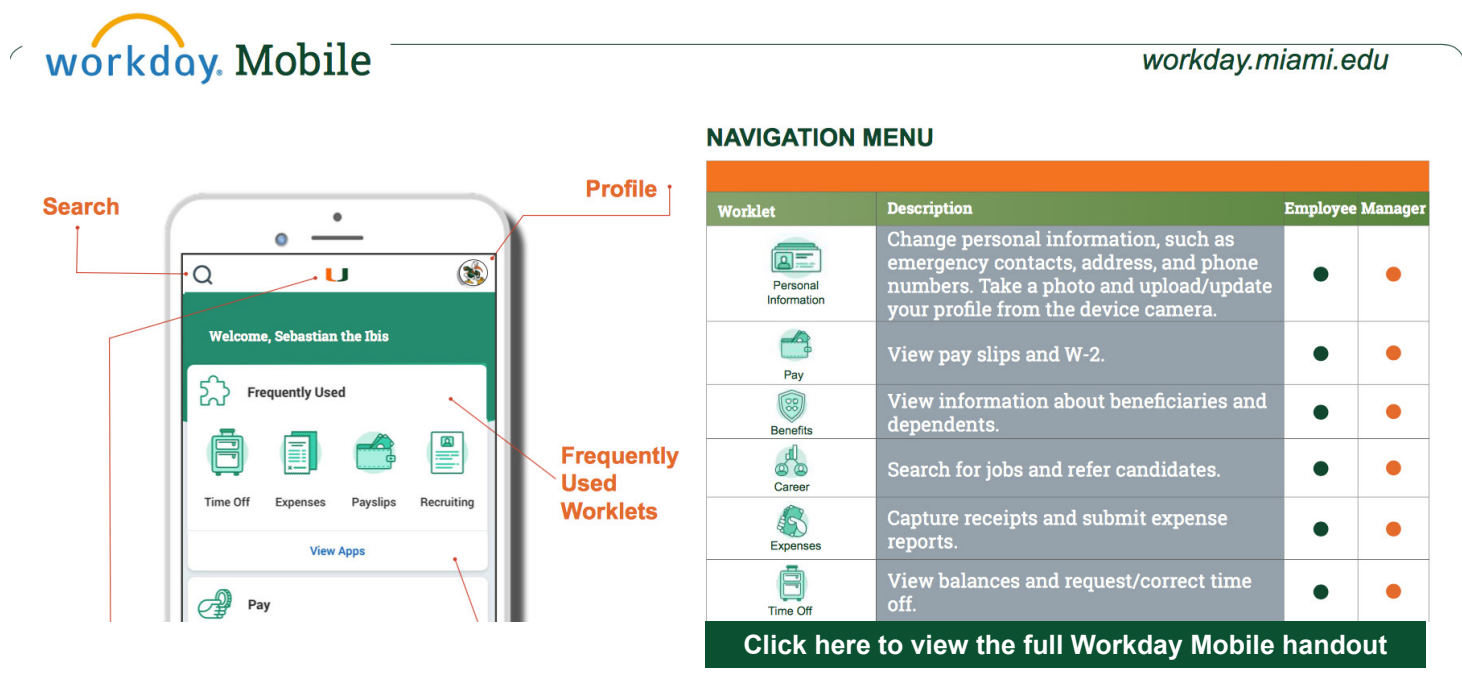

### **Creating a Standing Purchase Order (PO) in Workday**

General goods and services should be ordered through individual Purchase Requisitions for faculty, staff, and student employees.

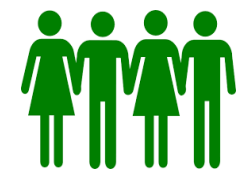

**Before you begin: do you have the Financial Data Model (FDM) values you need?**

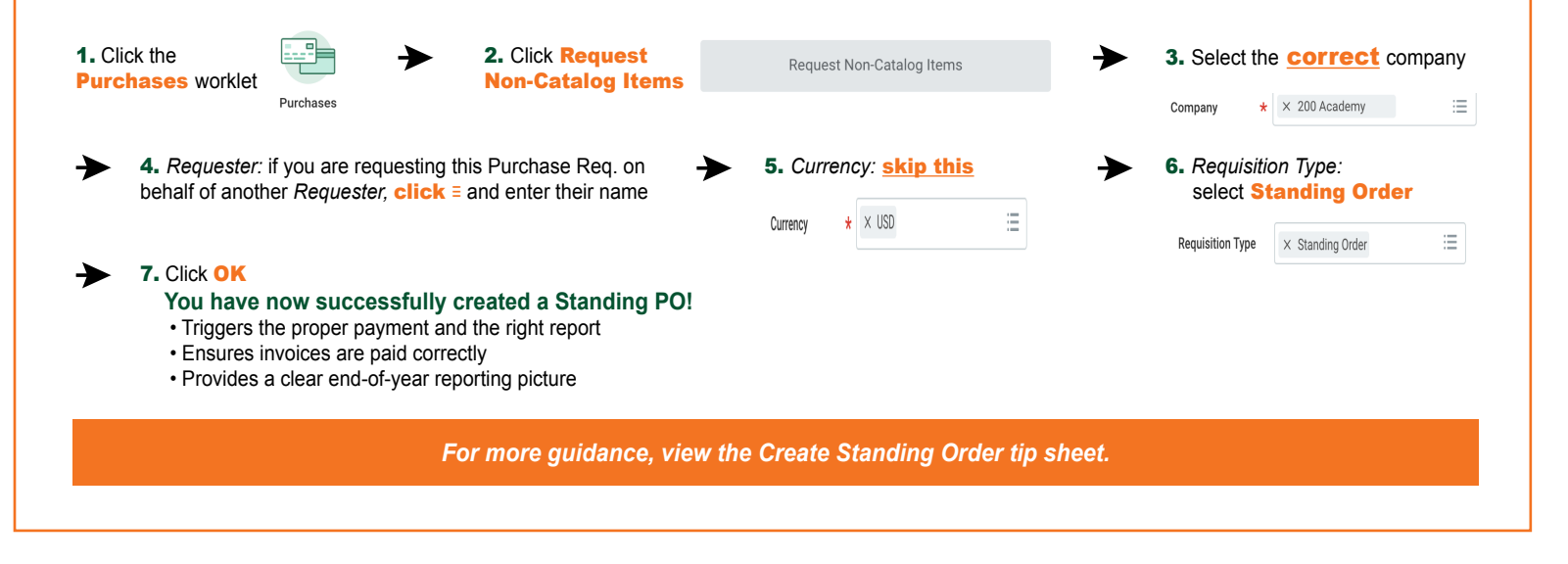

- Company
- Driver Worktag(s)
- Spend Category *(formerly sub-object code)*

*\*Note: POs are issued for recurring services only.*